## 存证定时摇奖开放接口接入文档

版本: v1.0

文档背景:为了让经常使用巨公摇号发起摇奖活动的用户能自动化的发起抽奖——通过客户 自己的软件系统来自动调用巨公摇号的开放接口实现。

## 一、账户申请

1、在巨公摇号的"政企认证"模块发起实名认证

2、微信扫码联系巨公摇号官网客服,或通过 4006913558 电话联系我们

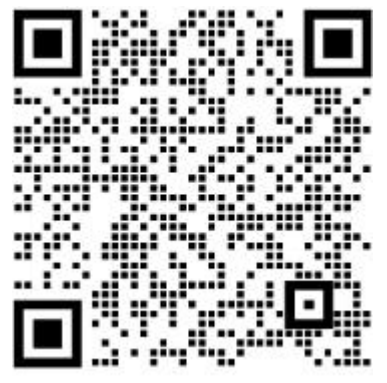

3、在个人中心进行预充值。每场活动 30 元, 如果大批量使用可以联系客服获取优惠价格。

## 二、使用开放接口发起摇奖活动

## **1**、线上请求地址配置

访问地址: [https://www.jugong.wang/random-connect/connect](https://rt.jugong.wang/random-connect/connect) 请求方式为: POST

参数类型为: application/x-www-form-urlencoded

**2**、获取密钥 **token**

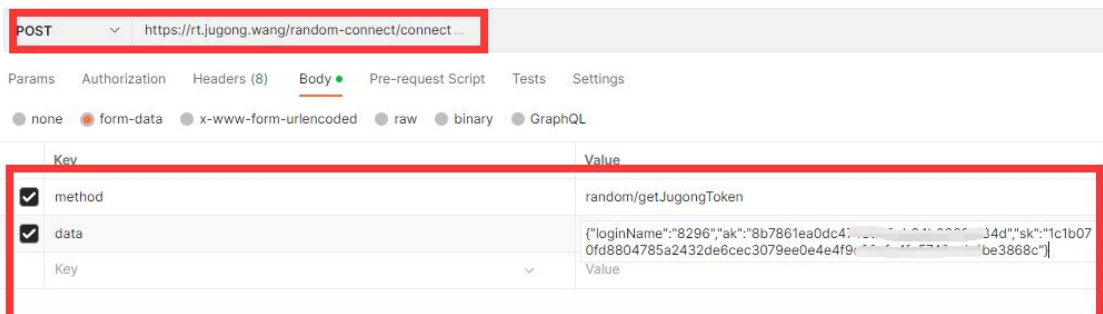

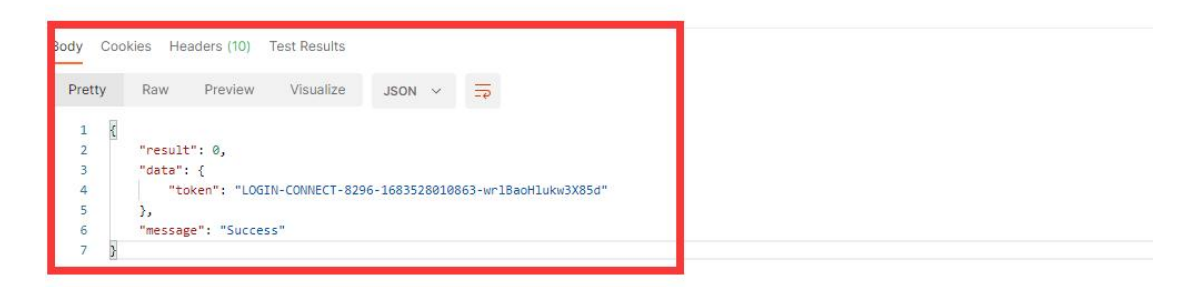

说明: url 地址为 [https://www.jugong.wang/random-connect/connect](https://rt.jugong.wang/random-connect/connect) (下同)。loginName、ak、 sk 三个字段的数据可以从个人中心的开放接口页面获取。返回结果为 json 数据格式, result 字段非 0 代表有异常。Token 有效时间 30 分钟。

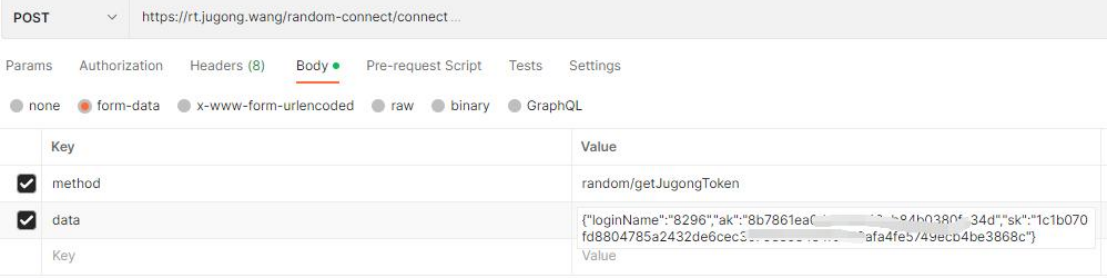

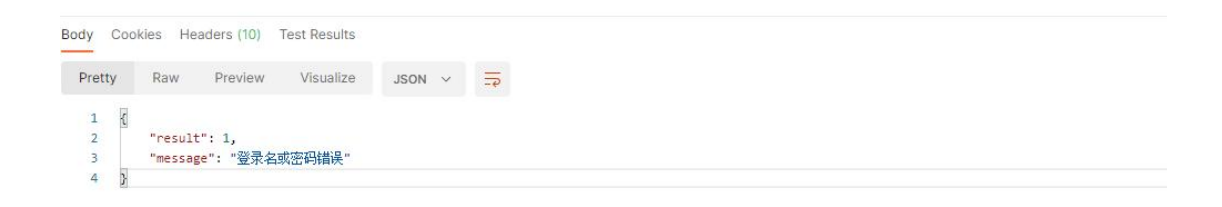

**3**、发布活动

lottery / publishLiveLottery

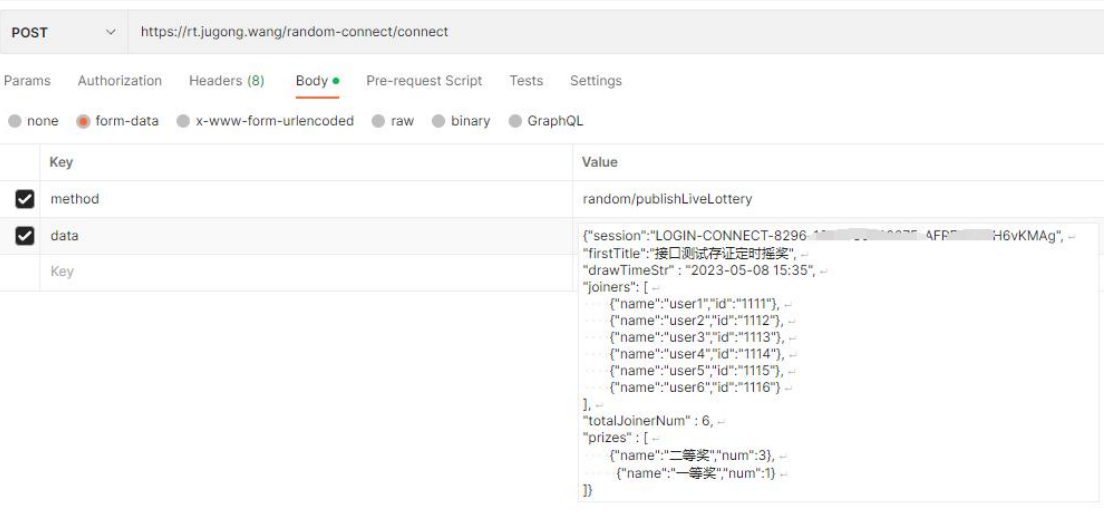

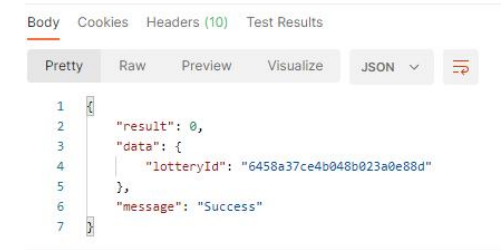

说明:

session 字段为上面获取的 token。 firstTitle 字段为活动标题。 drawTimeStr 字段为预定开奖时间。 Joiners 字段为参与者名单列表,name 为参与者名称, id 为参与者的客户系统识别标志(选 填),目前限制 10000 人。 totalJoinerNum 为参与名单总数。 prizes 为活动奖项设置列表,其中 name 为奖项名称、num 为该奖项抽取数量 返回结果中 lotteryId 为活动的查询标志。

活 动 详 情 查 询 微 信 小 程 序 码 url 为 : <https://rcdn.jugong.wang/random/wxDetailCode/{{lotteryId}}.jpg>

电 脑 浏 览 器 端 活 动 详 情 查 询 url 为 : https://www.jugong.wang/random-portal/lotteryDrawDetail?lotteryId={{lotteryId}}

**4**、查询摇号结果

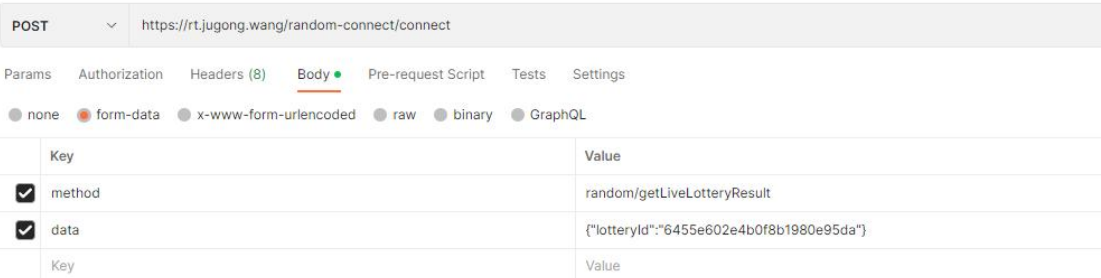

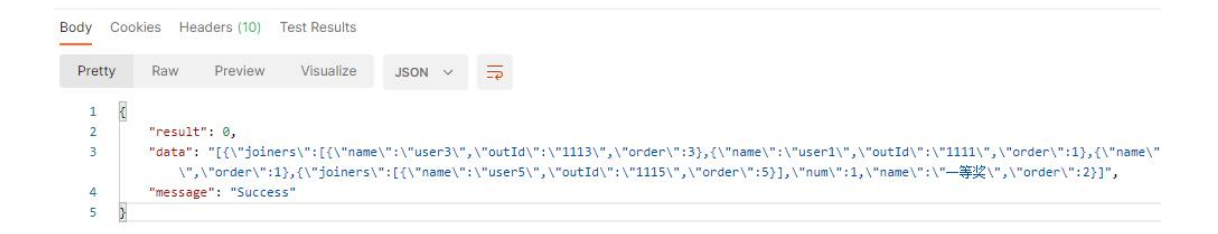

```
\overline{1}\overline{\mathcal{L}}\"joiners\":[{\"name\":\"user3\",\"outld\":\"1113\",\"order\":3},
                  {\"name\":\"user1\".\"outld\":\"1111\".\"order\":1}.
                  {\"name\":\"user4\",\"outld\":\"1114\",\"order\":4}],
      \"num\":3,
      \"name\":\"二等奖\",
     \"order\":1},
 \mathbf{I}\"joiners\":[{\"name\":\"user5\",\"outId\":\"1115\",\"order\":5}],
    \"num\":1,
    \"name\":\"-等奖\",
    \"order\":2}
I
```
说明: 返回 data 字段是一个 json 序列化后的字符串, 开发者需先自行进行反序列化。返回 结果是一个奖项列表,每个奖项下面有个 joiners 字段表示摇中该奖项的参与者名单列表。 Joiners 中每个元素的 outld 代表客户系统内部识别 id, order 代表在摇奖名单中的顺序。